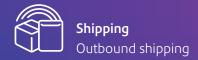

# Welcome to SendPro Online, your new parcel shipping platform.

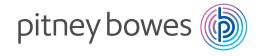

#### Table of contents

Get started >

Navigation >

Choose a payment method >

Add new addresses >

Add shipping carriers >

Add carrier accounts >

Create shipping label >

Enter package details >

Compare carrier rates >

Choose a service >

View service add-ons >

Print shipping labels >

Track packages >

View reports >

Email notifications >

# It's easy to get started

Go to **spo.pitneybowes.com** and enter your credentials.

If you are logging in for the first time, the system will ask you to choose a password.

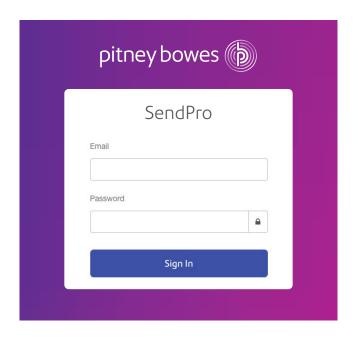

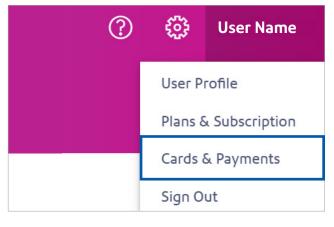

# Choose a payment method

Finalise your account by adding your payment method. Add your card details by clicking on the Cards & Payments tab under your name.

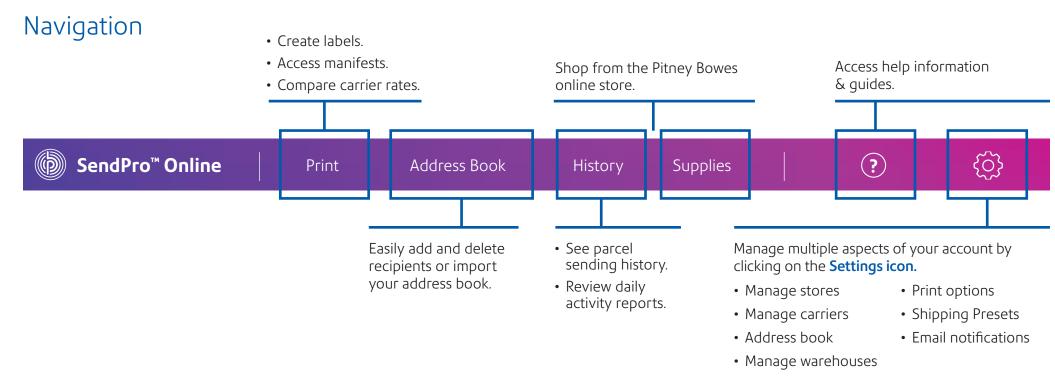

TOC >

### Add new addresses

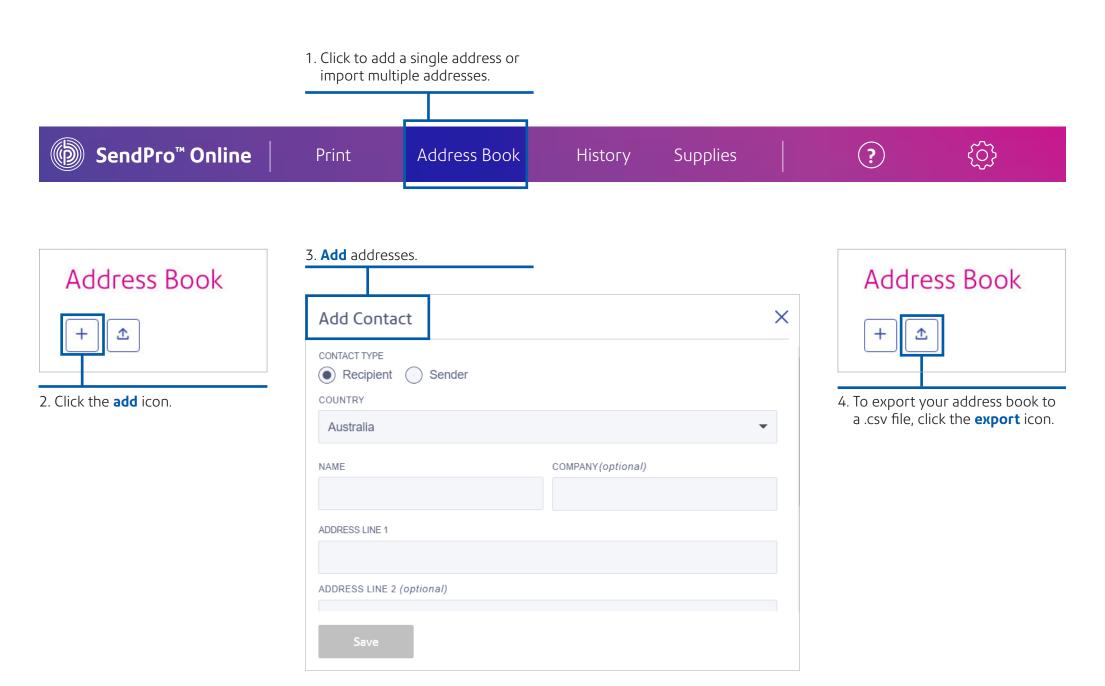

TOC > 3

# Choose your shipping options

Access different carriers from one place so you can view and control how much your organisation spends on shipping. Compare shipping rates and delivery times.

SendPro Online automatically includes discount rates from Aramex and CouriersPlease or connect your own carriers.

# Add shipping carriers

1. Click the **Settings icon**.

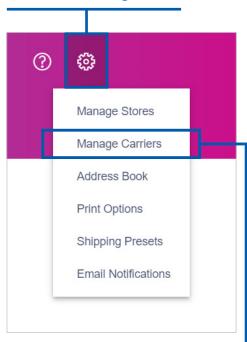

2. Choose **Manage Carriers** from the dropdown.

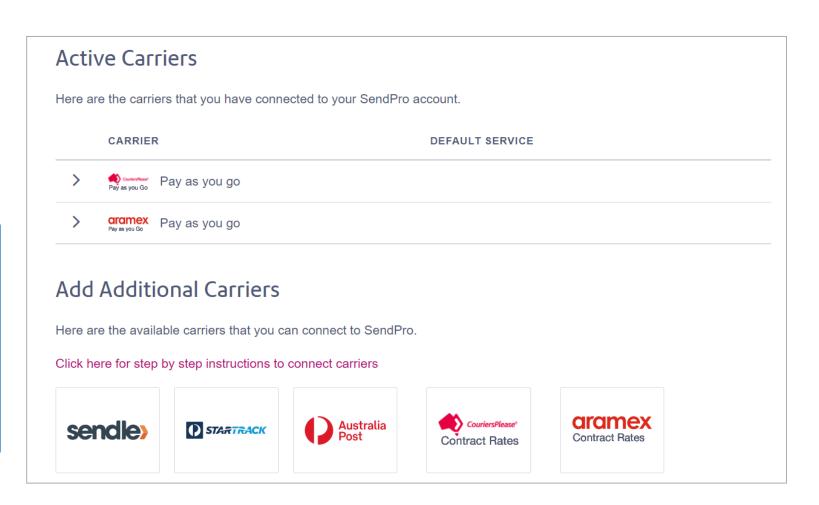

#### Add carrier accounts

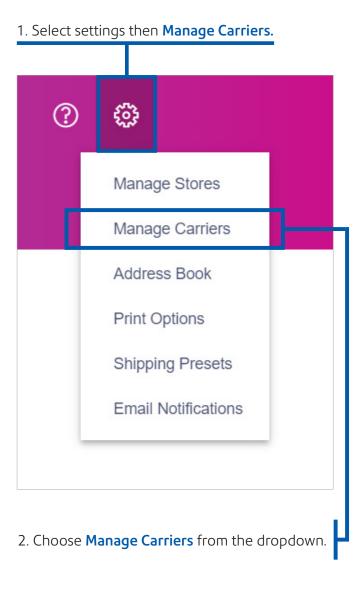

2. Add your first carrier by clicking on the logo. You'll need to provide your credentials, which can be requested from the carrier directly or found on their website. Enter your details & click add. You can repeat this for each carrier.

For more details on how to add existing carrier accounts, download our **Carriers Integration Guide**.

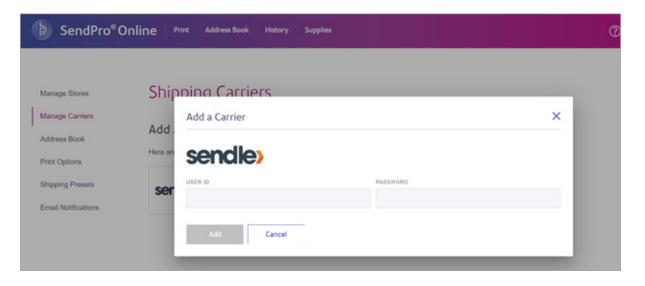

Once done, these will appear as your Active Carriers.

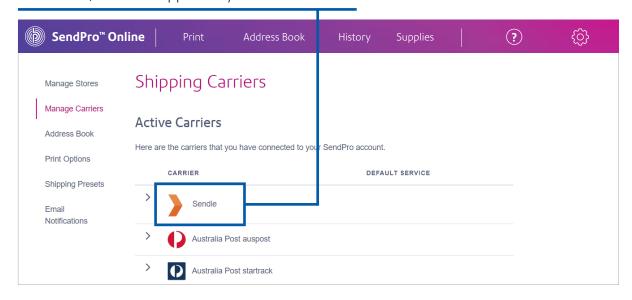

# Create shipping label

#### Choose package size.

Click on the tab Create Shipping Label, you'll see the options to choose your package size.

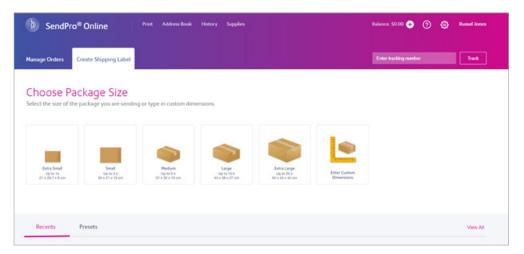

Select package size or add the dimensions of the parcel you're sending

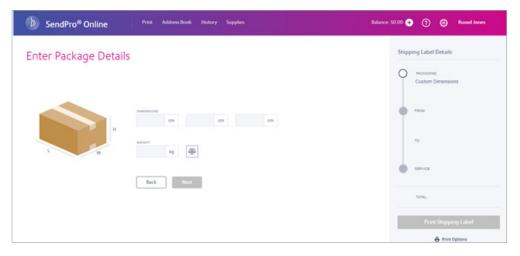

Enter the address of the recipient

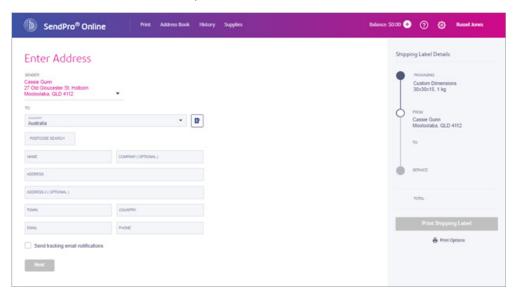

#### Choose a service

Now you can review delivery times and cost to determine which is your preferred option.

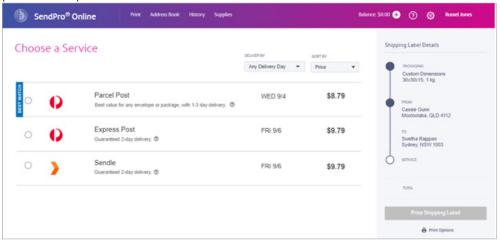

#### View service add-ons

Once you select a carrier and service, you'll **see a drop down of optional services** offered by that carrier. Select any additional services you need. Once you have selected your preferred option, you'll see the cost and delivery information; and you can select print.

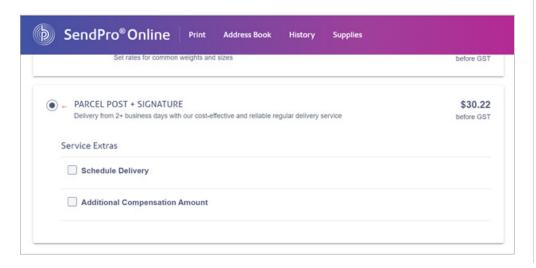

#### Provide more info

The system will ask you for a description of the package.

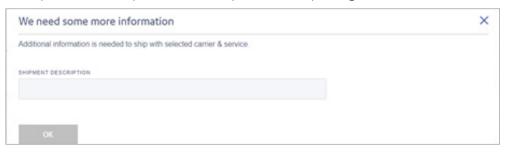

# Label preview & print

You'll now see a preview of your label. You can select a standard label size or choose A4. If preferred you can also print a test label.

Press print & you're done.

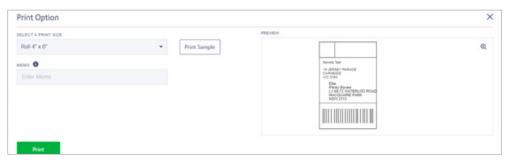

# Track packages

SendPro Online makes it easy to search shipments so you can verify the status.

 Track your packages directly from the SendPro Online home page or select History > Shipping History.

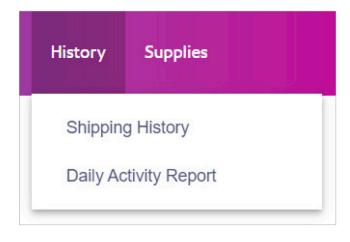

- 2. The History screen provides a line-item summary of your past shipments in these categories:
- Date

- Tracking Number
- Recipient
  - III
- Service

• Order number

• User

- 3. Use one or more of the following options to locate the desired shipment:
- a. Select the type of order or choose a date range.
- b. Enter a tracking number, recipient name, company or address in the search field.

4. Select the shipment in the list to view the details.

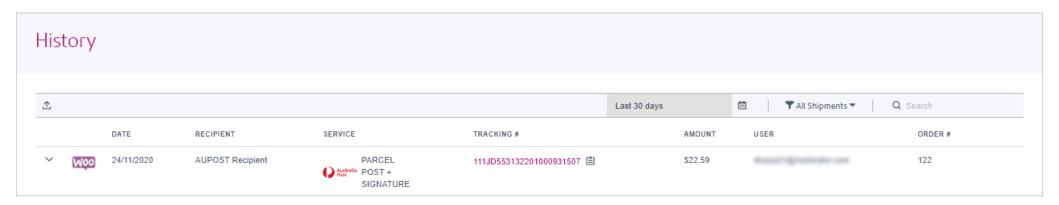

## View reports

1. To generate reports select **History > Shipping History**.

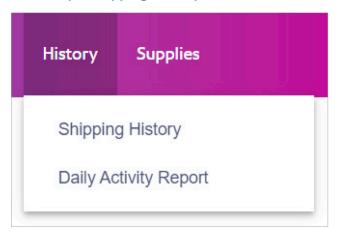

- 2. On the **History** page select the report type you want.
- 3. Select the **Export** icon. The report will be exported to a file named transactions.csv in your Downloads folder.

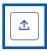

#### **Email notifications**

Email a tracking number or delivery notification for each new shipping label automatically, to the recipient or sender (you).

- 1. Click the **Settings icon**.
- 2. Choose **Email Notifications**

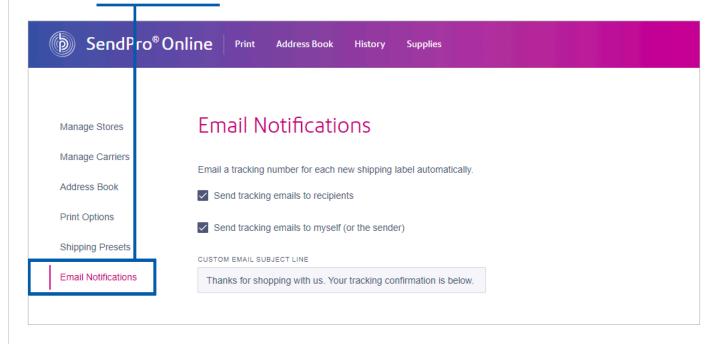

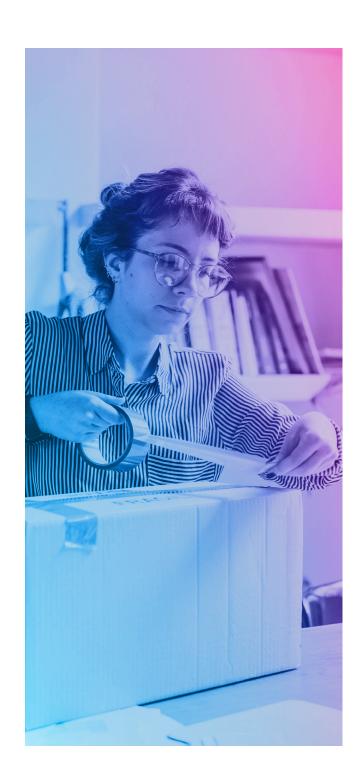

# Get more from your SendPro Online account.

Weigh packages and print shipping labels with ease. Purchase a Pitney Bowes SendKit to complement SendPro Online. This integrated scale and label printer, makes it even easier to send parcels right from your PC.

Shop now >

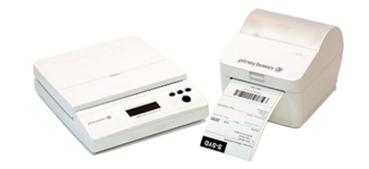

#### Add a label printer to ship like a pro.

We have a range of label printers from brands like Brother and Dymo available in our online store. Find the one that suits your needs.

Shop now >

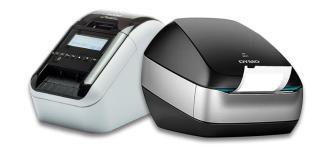

#### Shop online for your shipping supplies.

Whether you need satchels, shipping labels, boxes, or other supplies, you can find them online in the Pitney Bowes webstore.

Shop now >

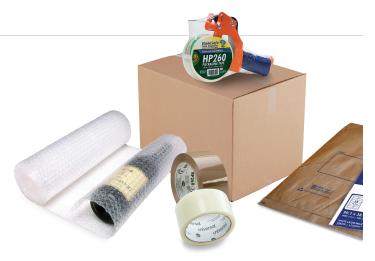

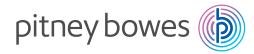

# We're here to help.

Support is available online and via live chat. Visit our website for more information.

Updated August 2021

Pitney Bowes, the Corporate logo and SendPro are trademarks of Pitney Bowes Inc. or a subsidiary. All other trademarks are the property of their respective owners.

© 2021 Pitney Bowes Inc. All rights reserved.